# **Evidência de Testes**

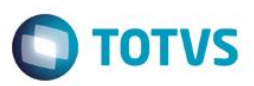

## **Evidência de Testes**

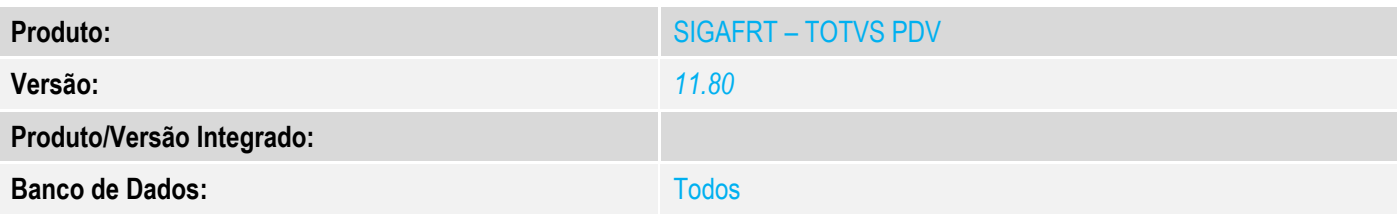

## **1. Evidência e sequência do passo a passo** *[obrigatório]*

## **Teste Unitário (Codificação)**

#### **Pré-requisito:**

- Possuir uma impressora não fiscal homologada
- Ambiente configurado para emissão de NFCE

## **1. Processo de venda**

No SIGAFRT, acessar Atualizações/Frente de Lojas/TOTVS PDV(STIPOSMAIN).

#### Clique em Abrir Caixa.

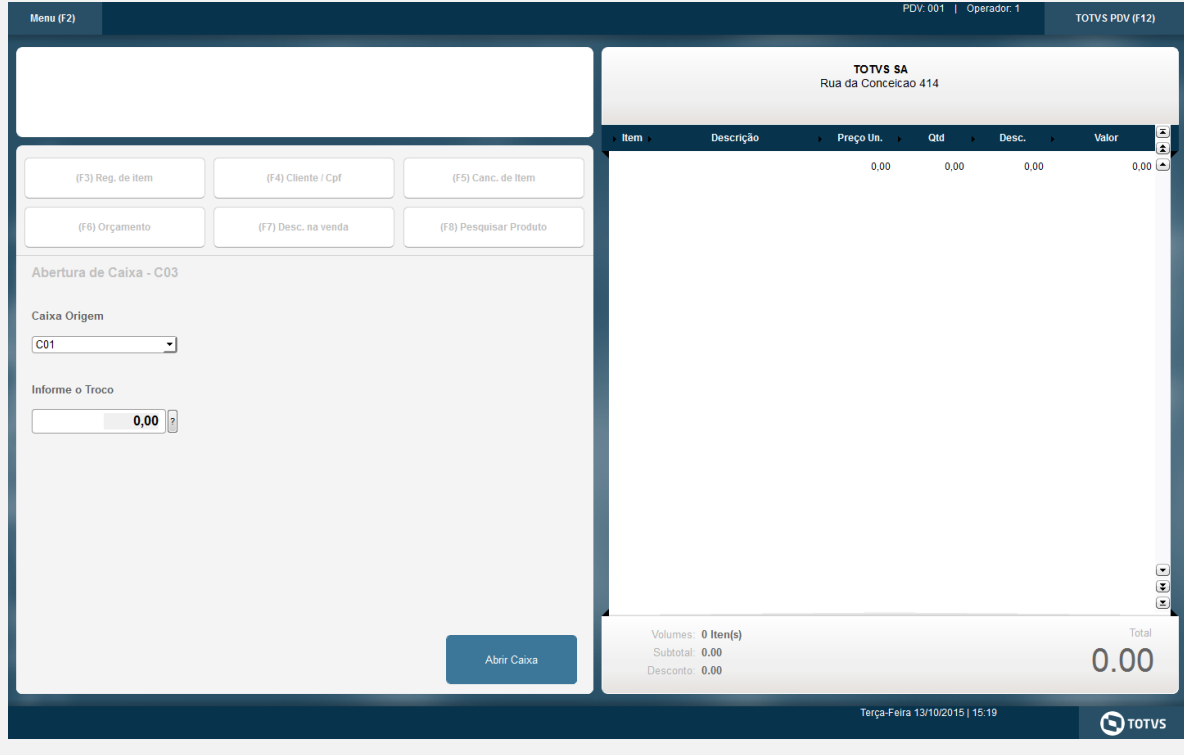

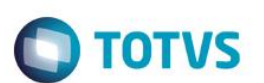

#### Informar CNPJ/CPF do cliente se solicitado

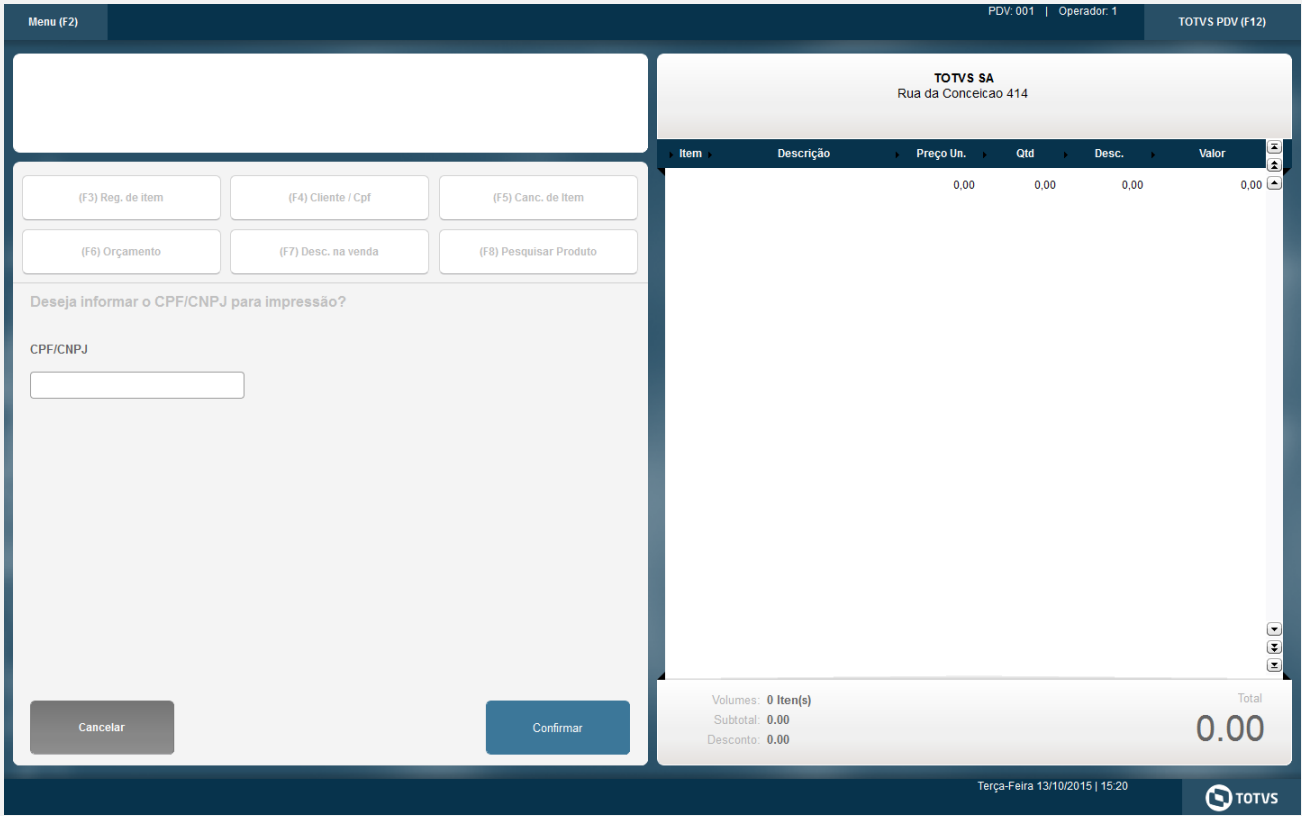

#### Selecionar o Vendedor

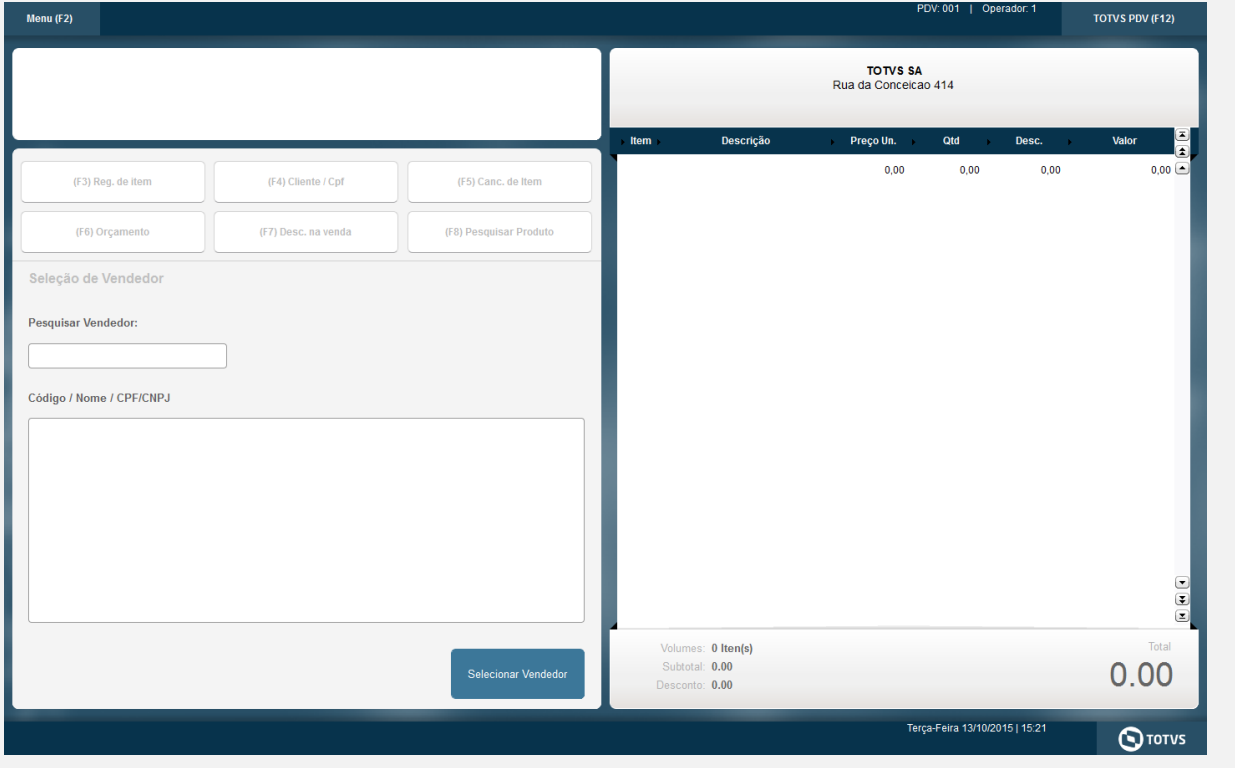

# **Evidência de Testes**

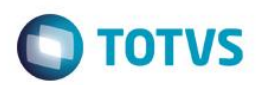

#### Informe 1 produto

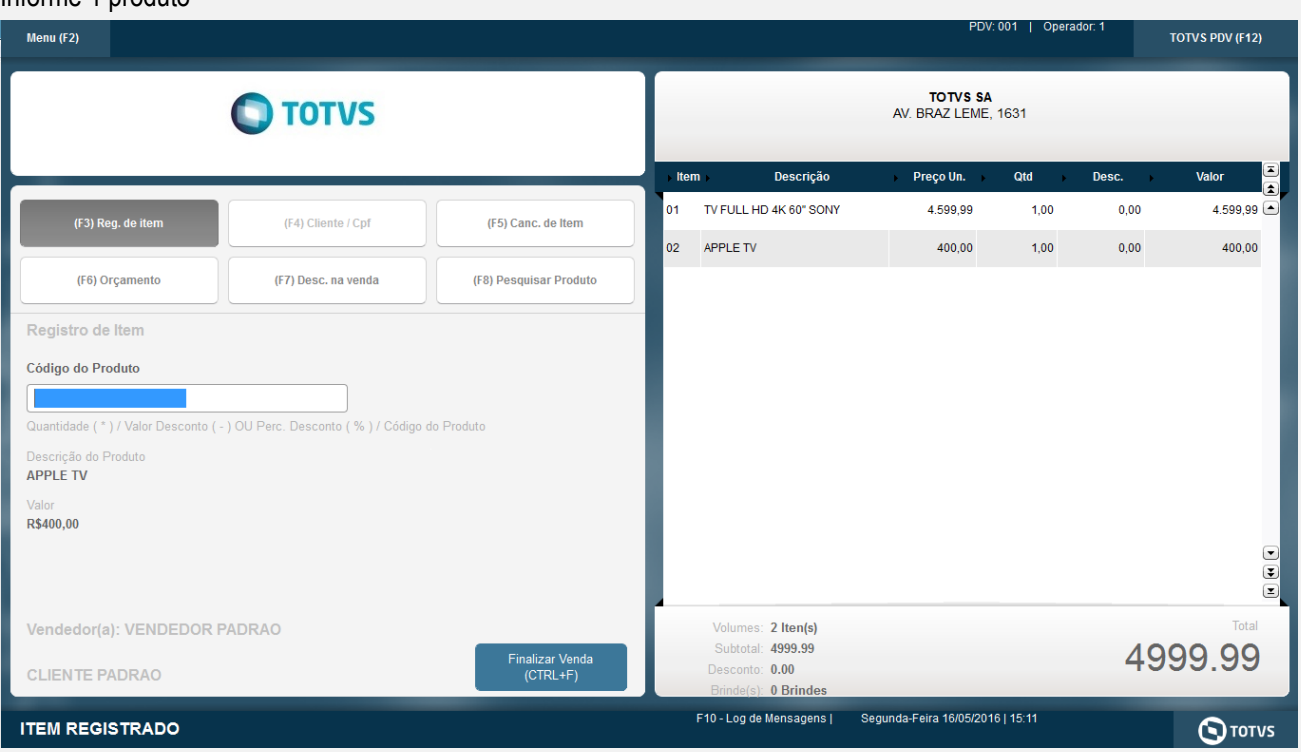

#### Clique em Finalizar Venda

Selecione ao menos uma das formas de pagamento como Cartão de Crédito e complete com outra forma caso necessário e clique em Finalizar Pagamento

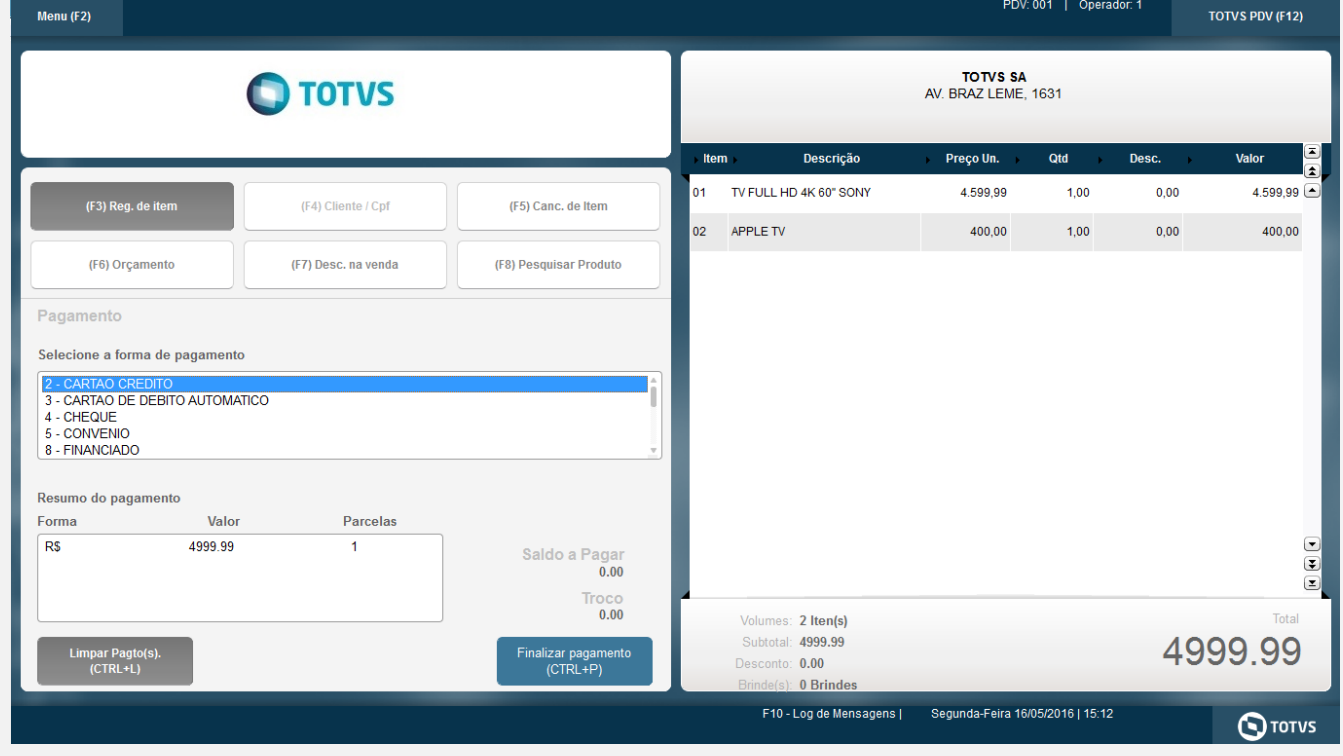

Será impresso a DANFE e em seguida o comprovante TEF

# **Evidência de Testes**

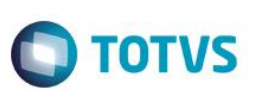

**Teste Integrado (Equipe de Testes)**

[Descrever a sequência dos testes realizados em detalhes e os resultados atingidos. O Print Screen de telas é opcional]

**Teste Automatizado (Central de Automação)** *[Opcional]* [Informar as suítes executadas e descrever os resultados atingidos]

#### **Dicionário de Dados (Codificação)** *[Opcional]*

[O objetivo é incluir o print-screen da tela do dicionário de dados atualizado quando necessário.]

**2. Outras Evidências** 

O objetivo é indicar para a equipe de Testes que a informação criada deve ser validada, como por exemplo, publicação de ponto de entrada, etc.

 $\overline{\bullet}$